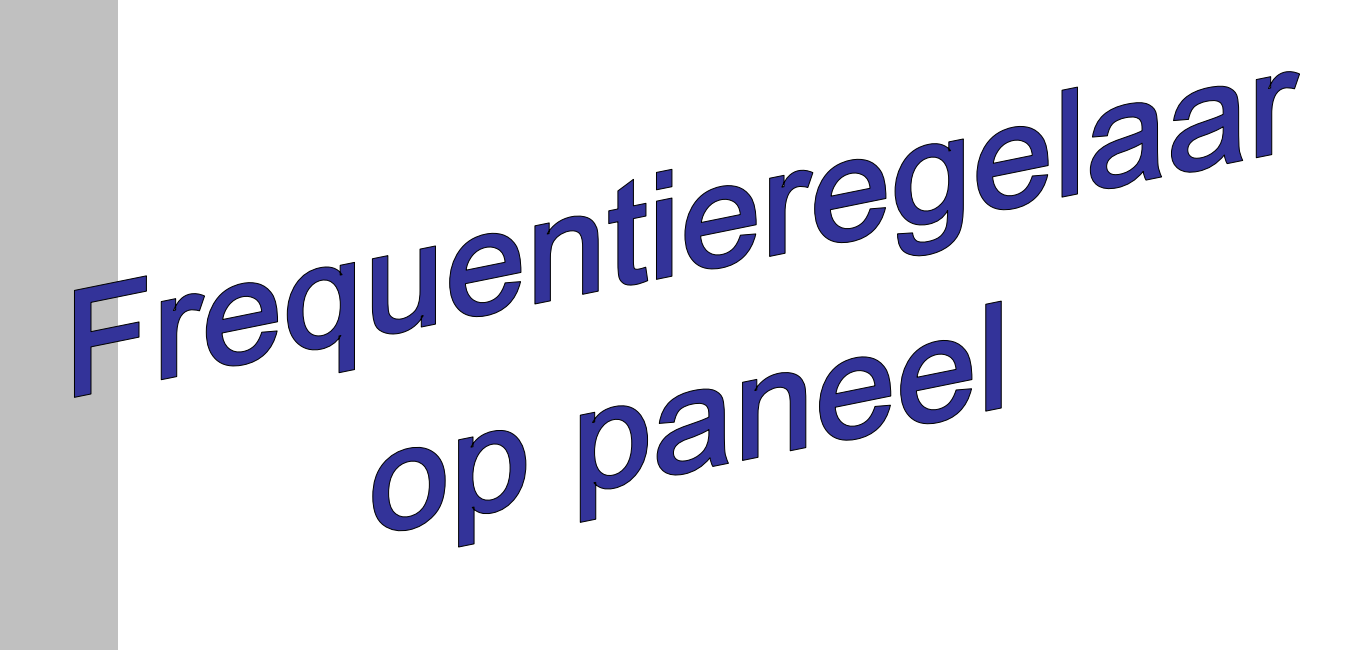

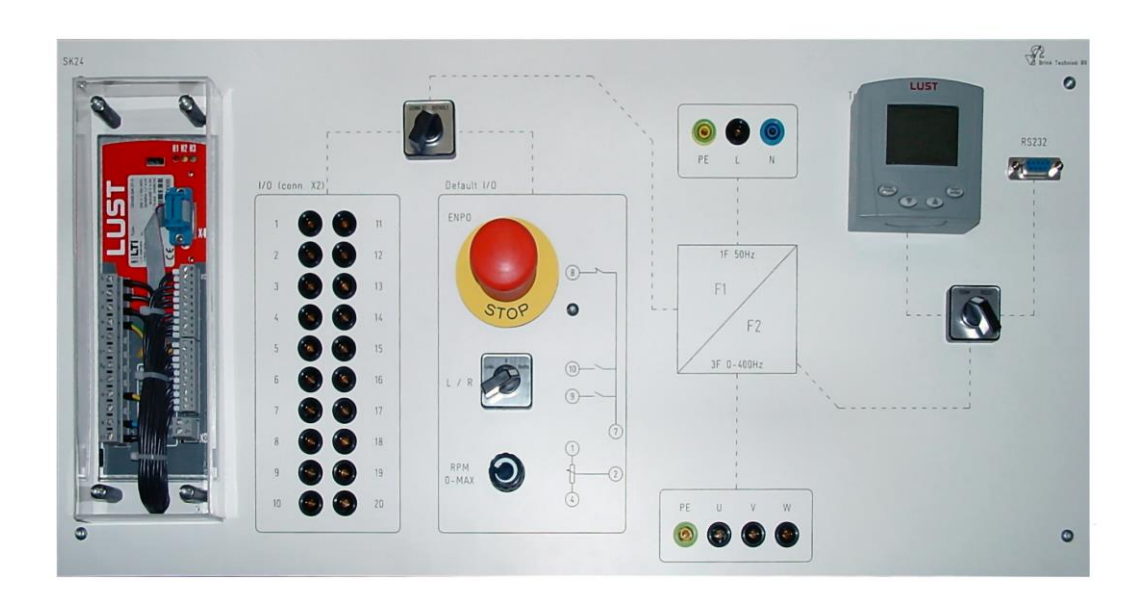

### ELTIDRIVES

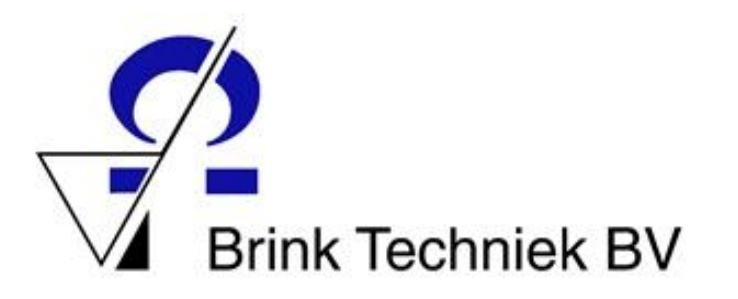

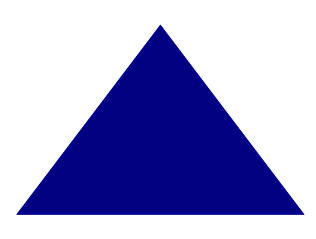

#### **Colofon**

Auteur: Jaap Jan de Jong Eindredactie: Thijs A. Afman Trea Winter - van Faassen Joost van den Brink

*Dit is een uitgave van Brink Techniek BV. Deze uitgave mag vrij worden gekopieerd binnen educatieve instellingen. Deze uitgave mag zonder toestemming van Brink Techniek BV niet commercieel worden uitgegeven.*

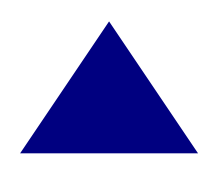

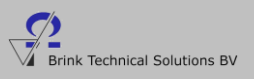

#### **Inhoudsopgave**

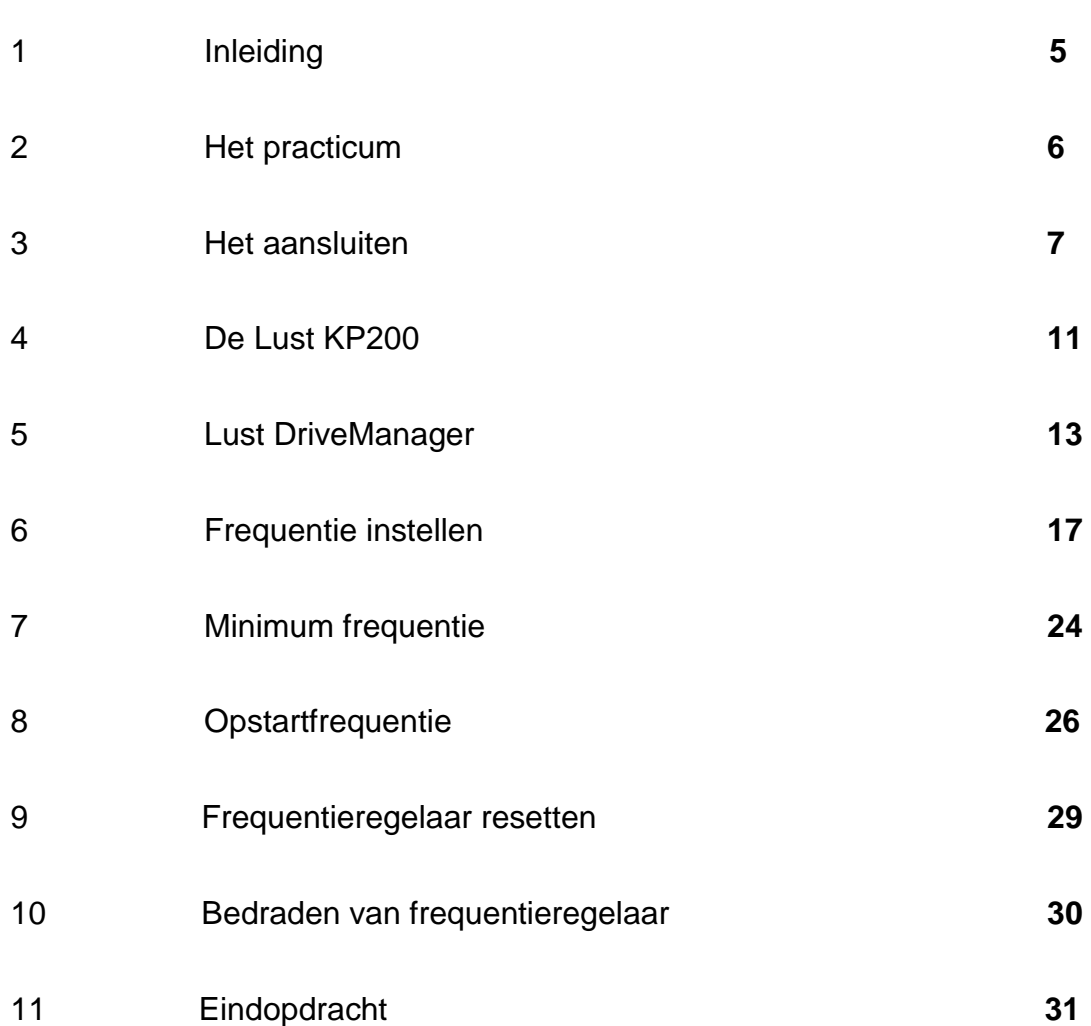

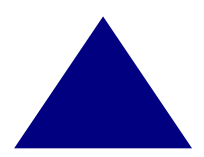

Pag.

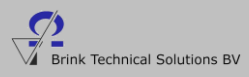

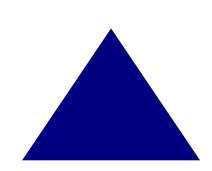

# Inleiding

#### **De frequentieregelaar**

Wat is nou eigenlijk een frequentieregelaar? Iedereen kent wel voorbeelden waarin een elektromotor voorkomt. Denk maar eens aan een modelspoorbaan. De locomotief is voorzien van een kleine elektromotor die de trein aandrijft. Je kunt dan de snelheid van de trein regelen met een frequentieregelaar.

Hiernaast zie je een transportband in een restaurant. Het stopzetten van die lopende band moet langzaam gaan, anders schiet het eten van de band af. Hiervoor gebruik je een frequentieregelaar.

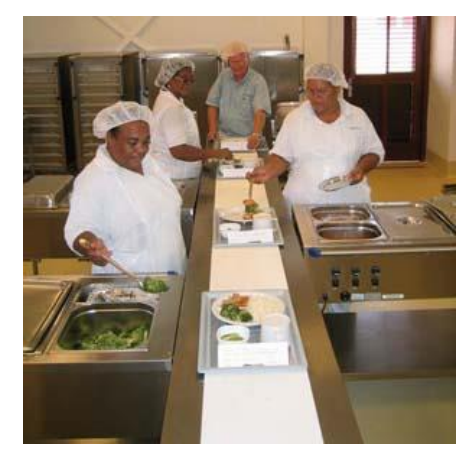

*Figuur 1 De transportband*

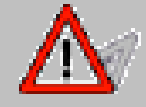

*Met een frequentieregelaar kun je dus de snelheid van de elektromotor regelen.*

Een ander voorbeeld is de loopband. Als je gaat hardlopen op een loopband zal deze langzaam starten en als je op **stop** drukt weer langzaam zachter gaan.

In een loopband zit een frequentieregelaar die de snelheid regelt.

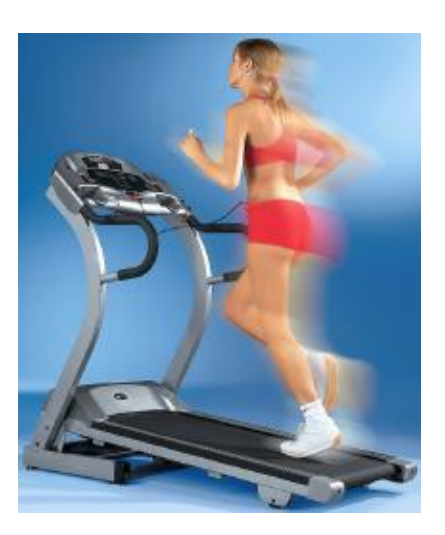

 *Figuur 2 Loopband*

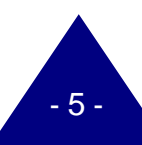

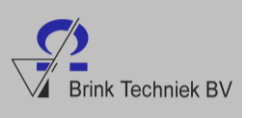

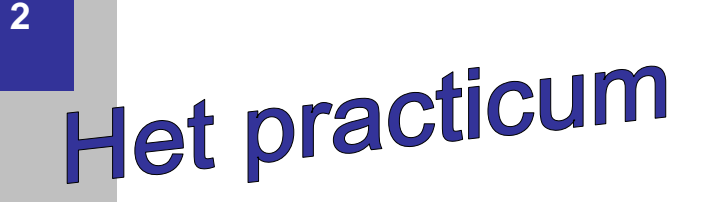

Dit heb je allemaal nodig voor het practicum:

- Een frequentieregelaar.
- Een PC waarop het programma Lust DriveManager geïnstalleerd is.
- Een 3 fase elektromotor met een maximaal vermogen van 750 W.

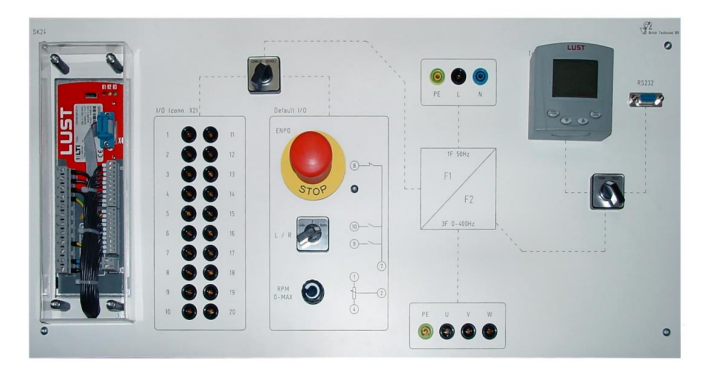

 *Figuur 3 Frequentieregelaar* 

#### *In dit practicum over de frequentieregelaar staat precies aangegeven wanneer je een handeling moet verrichten. Voor elke handeling staat een punt. Lees alle opdrachten goed door en sla niets over.*

Voordat je aan de opdracht over de frequentieregelaar gaat beginnen, moet je natuurlijk eerst weten hoe een frequentieregelaar werkt.

Met een frequentieregelaar kun je het toerental (de snelheid) van een motor gaan regelen. Wat je doet is eigenlijk de geleverde spanning aan de motor aanpassen. Wanneer je de frequentie verhoogt, gaat de motor sneller draaien. Omgekeerd, als je de frequentie verlaagt, gaat de motor langzamer draaien.

Waar worden frequentieregelaars voor gebruikt?

Frequentieregelaars worden gebruikt voor elektrische aandrijvingen waarbij men de snelheid precies wil regelen, bijvoorbeeld:

- Transportbanden (figuur 4).
- Ventilatoren.
- Hijsinstallaties.

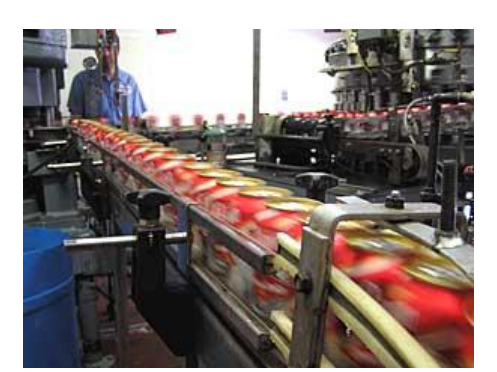

 *Figuur 4 Transportband*

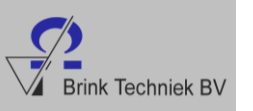

### Het aansluiten

Voor we de frequentieregelaar kunnen gaan gebruiken, moeten we eerst de motor aansluiten op de frequentieregelaar.

 Sluit met de meetsnoeren de motor aan op de frequentieregelaar.

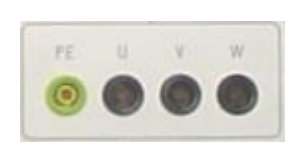

 *Figuur 5 Motoraansluiting*

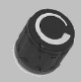

Draai de potmeter helemaal linksom.

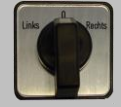

Zet de links/rechts schakelaar in de middelste stand.

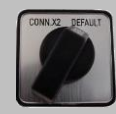

- Zet de CONN.X2 / DEFAULT schakelaar op DEFAULT.
- Sluit 230V aan op frequentieregelaar

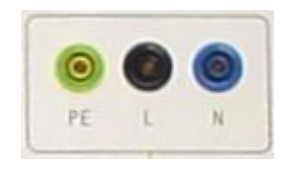

*Figuur 6 230V Voedingsaansluiting*

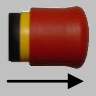

Zorg ervoor dat de **rode** noodstop uitgetrokken is.

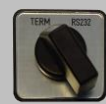

Zet de TERM/RS232 schakelaar in de stand TERM.

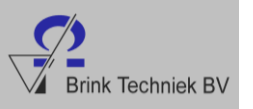

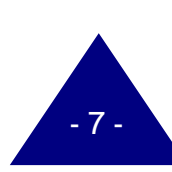

Nu gaan we de motorfrequentie instellen. Als je op het bedieningspaneel kijkt van de LUST KP200 zie je staan **MENU.**

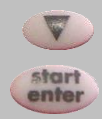

- Links boven MENU staat VAL. Is dit niet het geval, druk dan op de pijl 'omlaag' om het in te stellen.
- Druk 1 keer op **start/enter**.

In het scherm staat nu **00.00** Dat betekent dat de motor stilstaat.

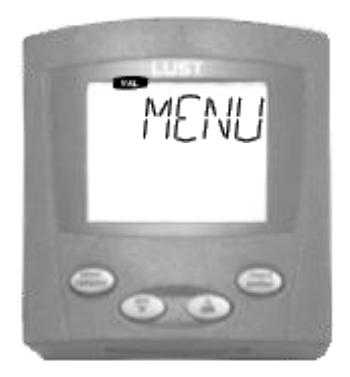

*Figuur 7 Lust KP200*

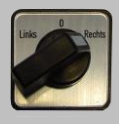

• Zet de links/rechts schakelaar naar rechts.

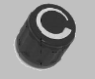

Draai nu rustig aan de potmeter.

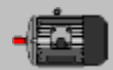

Wanneer je aan de potmeter draait, merk je dat de motor gaat draaien en in het scherm zie je dat de frequentie verandert.

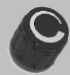

- Draai de potmeter nu helemaal naar rechts.
	- 1. Wat zie je nu in het scherm staan?

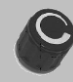

Draai de potmeter weer naar links.

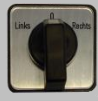

Zet de links/rechts schakelaar weer in de middelste stand.

De motor is nu uit.

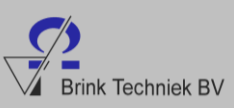

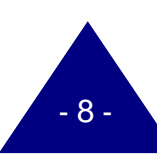

#### **De noodstop**

Nu gaan we bekijken hoe de noodstop werkt.

- Zet de links/rechts schakelaar naar rechts.
- Laat de motor op een frequentie van ongeveer 30 Hz draaien.

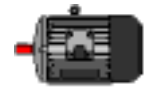

Druk nu de noodstop in.

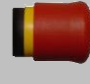

- 2. Wat gebeurt er als je de noodstop indrukt?
- 3. Op welke frequentie draait de motor? (aflezen in scherm).
	- a. 00.00
	- b. 10.00
	- c. 20.00
	- d. 30.00
- Trek de noodstop weer uit.
	- 4. Draait de motor?
		- a. Nee, de motor blijft uit.
		- b. Nee, de motor blijft uit, je moet eerst de frequentieregelaar uitzetten.
		- c. Ja, hij draait langzaam.
		- d. Ja, hij draait op een frequentie van ongeveer 30 Hz.

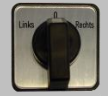

Zet de links/rechts schakelaar van de rechter naar de middelste stand.

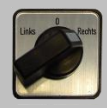

- Zet de schakelaar weer naar rechts.
	- 5. Draait de motor?
		- a. Nee, de motor blijft uit.
		- b. Nee, de motor blijft uit; je moet eerst aan de potmeter draaien.
		- c. Ja, hij draait langzaam.
		- d. Ja, hij draait op een frequentie van ongeveer 30 Hz.

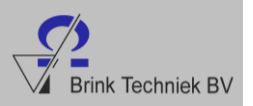

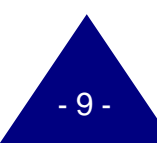

We kunnen met de links/rechts schakelaar de motor zowel links- als rechtsom laten draaien. Ook kunnen we er een noodstop mee maken.

Draai de potmeter helemaal naar rechts.

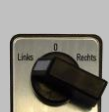

• Zet de links/rechts schakelaar naar links.

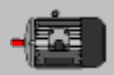

De motor draait nu linksom op een frequentie van 50 Hz.

We kunnen de motor ook een stop laten maken met de schakelaar.

 Zet de links/rechts schakelaar weer terug in de middelste stand terwijl de motor draait.

 $-10-$ 

- 6. Stopt de motor sneller met de schakelaar of met de noodstop?
	- a. Met de noodstop.
	- b. Met de schakelaar.
	- c. Met zowel de noodstop als de schakelaar.
	- d. Met geen van beide.

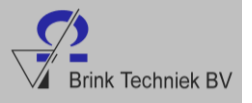

## De Lust KP200

We hebben de motor tot nu toe geregeld met de potmeter en de links/rechts schakelaar. Je moest de schakelaar links- of rechtsom zetten en aan de potmeter draaien.

We kunnen de motor op drie manieren laten stoppen:

- **Met de noodstop.**
- Met de links/rechts schakelaar.
- **Net de potmeter.**

Nu gaan we de motor sturen met de Lust KP200.

In het scherm van de Lust KP200 kunnen we de frequentie en de richting waarin de motor draait aflezen.

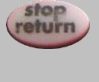

ente

- Druk 2 keer op **stop/return** tot in het scherm **MENU** staat.
- Druk 2 keer op de pijl 'omhoog'.
- Boven **MENU** staat nu **Ctrl** (figuur 8).
- Druk 2 keer op **start/enter.**

In het scherm staat nu 00.00 waarvan de laatste 0 knippert.

Nu kunnen we de frequentie gaan instellen. We stellen de frequentie in op 30 Hz.

- Druk 3 keer op de pijl 'omlaag'.
- Druk nu 3 keer op de pijl 'omhoog'.
- Druk nu op **start/enter.**

De motor draait nu op een frequentie van 30 Hz.

- Zet de links/rechts schakelaar nu naar links.
- Draai de potmeter voorzichtig naar rechts.
- 7. Wat gebeurt er?
	- a. De motor gaat sneller draaien.
	- b. De motor komt tot stilstand.
	- c. De motor gaat onregelmatig draaien.
	- d. De frequentie van de motor verandert niet.

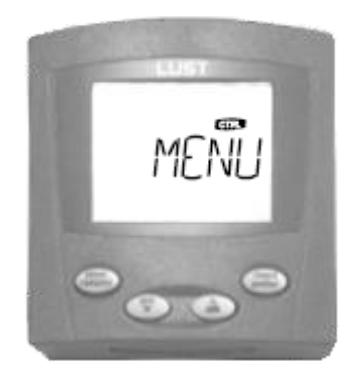

*Figuur 8 Lust KP200*

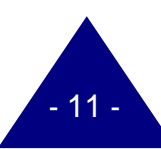

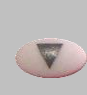

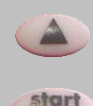

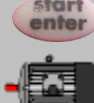

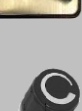

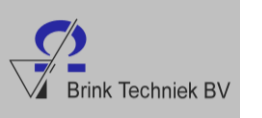

Nu gaan we de motor laten stoppen.

Druk nu 2 keer op **stop/return**.

De motor staat nu stil.

Laat de motor draaien op een frequentie van 25 Hz.

Druk 1 keer op **start/enter**. Je ziet nu de 3 knipperen.

Druk op **start/enter** om de motor te laten draaien.

Verander de frequentie in 50 Hz met de pijltoetsen.

veranderen zonder de links/rechts schakelaar te gebruiken.

Zonder de motor stop te zetten, kunnen we de frequentie aanpassen naar 50 Hz.

De motor draait steeds rechtsom. We laten de motor nu van richting laten

De motor draait nu op een frequentie van 25 Hz.

De motor draait nu op een frequentie van 50 Hz.

- Druk op de pijl omhoog tot de voorste 3 veranderd is in een 2.
- Druk 5 keer op de pijl 'omlaag'.
- Druk nu 5 keer op de pijl 'omhoog'.

Druk 1 keer op **stop/return**.

In het display staat nu 25.00 Hz.

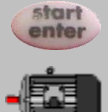

 $\triangle$ 

**srop**<br>**return** 

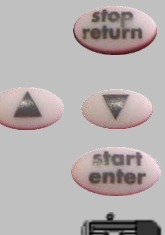

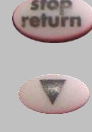

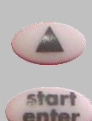

Druk op **start/enter**.

Druk 1 keer op **stop/return**.

Druk 1 keer op de pijl 'omlaag'.

Druk 1 keer op de pijl 'omhoog'.

Druk op **start/enter**.

De motor remt eerst af en gaat daarna linksom draaien.

- Schakel de motor uit door 2 keer op **stop/return** te drukken.
- Druk nogmaals op **stop/return.**
- Haal de spanning van de frequentieregelaar.
- 8. Hoe stellen we de motor het meest nauwkeurig in?
	- a. Met de potmeter.
	- b. Met de KP200.
	- c. Kan met allebei even nauwkeurig.
	- d. Ze zijn allebei niet nauwkeurig.

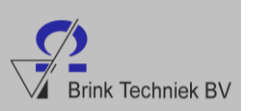

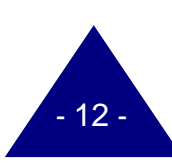

### **Lust DriveManager**

We hebben de motor nu kunnen regelen met de potmeter en de links/rechts schakelaar, maar ook met de Lust KP200.

De frequentieregelaar kunnen we ook gaan sturen met de computer.

 Sluit de computer aan op de frequentieregelaar door middel van een RS232 verbindingskabel.

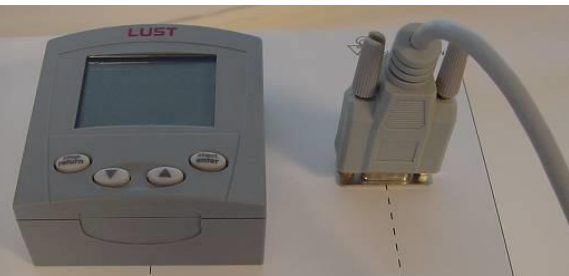

 *Figuur 9 RS232 aansluiting*

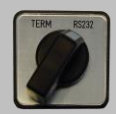

Schakel de TERM/RS232 schakelaar naar RS232.

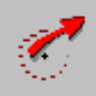

Open het programma Lust DriveManager op de PC.

Je krijgt het scherm te zien zoals in figuur 10.

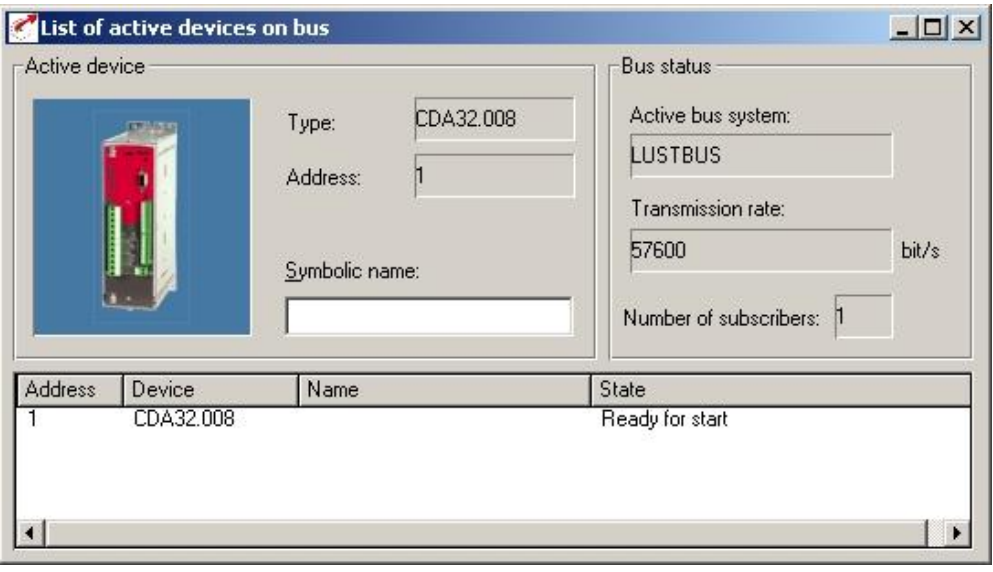

 *Figuur 10 List of active devices on bus*

In figuur 10 zie je dat 1 device (apparaat) is aangesloten op de computer. Dat is correct. Dit is de frequentieregelaar.

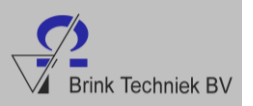

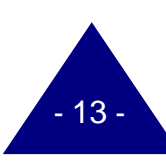

In het figuur kun ook je aflezen dat de **transmission rate** 57.600 bit/s is. Maar wat houdt dat nou in? De **transmission rate** geeft aan hoeveel keer de computer en de frequentieregelaar contact hebben met elkaar, de z.g. signaalwisselingen. De computer en de frequentieregelaar hebben in dit voorbeeld 57.600 keer een signaalwisseling per seconde.

#### Sluit de **List of active divices on bus** af.

Nu zie je het scherm uit figuur 11.

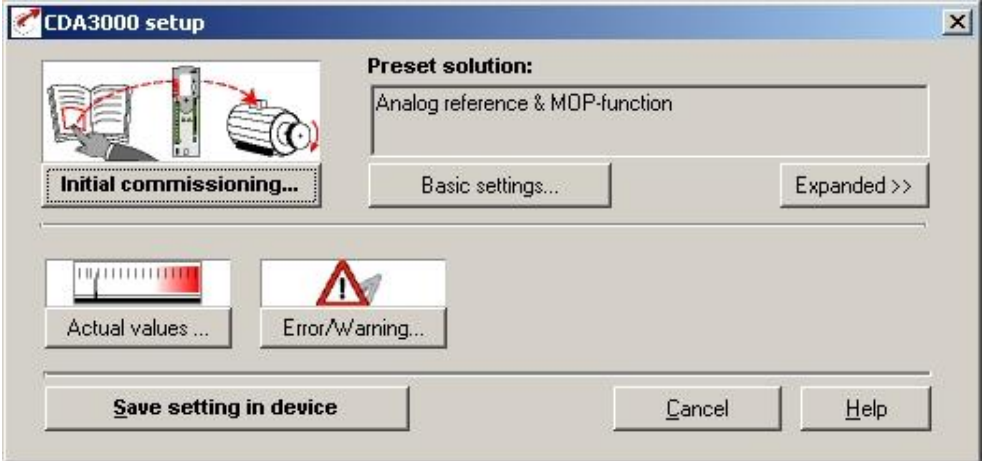

*Figuur 11 CDA3000 setup*

Figuur 11 is eigenlijk het hoofdscherm. Hierin kunnen we de motorinstellingen wijzigen, de frequentie veranderen en de spanningen en stromen bekijken.

We beginnen met het bekijken van de spanningen en stromen die naar de motor gaan.

**Acutal values** 

Klik op **Actual values**…

Nu zie je het scherm uit figuur 12.

- Zet de links/rechts schakelaar naar rechts.
- Draai voorzichtig aan de potmeter.

Je kunt zien, terwijl je aan de potmeter draait, dat het **Output voltage**, de **Apparent current** en de **Effective** 

**current** veranderen.

**TOUR LETTER THE TIME** 

Actual values ...

 $\boldsymbol{\times}$ 

Output voltage (V)  $0.00$  $0.00$ Apparent current (A) Effective current (A)  $0.00$ Apparent power (VA)  $0<sub>0</sub>$ Effective power (W) 00

Performance data | Temperatures | Device | Device | |

#### *Figuur 12 Actual values*

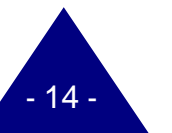

 $\vert x \vert$ 

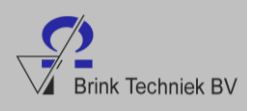

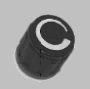

Je kunt links boven in het programma zien dat de frequentie verandert terwijl je aan de potmeter draait (zie figuur 13).

 Stel de frequentie in op 50 Hz door aan de potmeter te draaien.

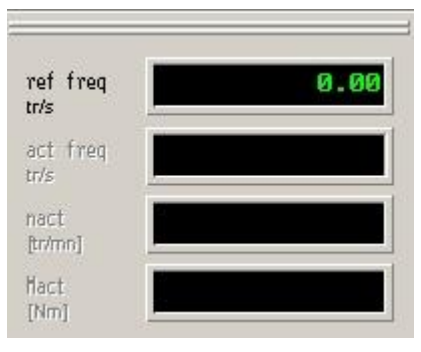

*Figuur 13 Frequentie*

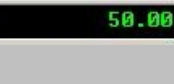

9. Wat is de waarde van het **output voltage** bij een frequentie van 50 Hz?

100.00

10. Wat is de frequentie als je het **output voltage** instelt op 100 V?

Nu gaan we kijken naar de werking van de noodstop.

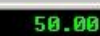

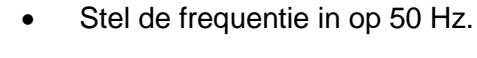

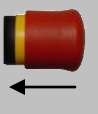

Druk de noodstop in.

11. Wat gebeurt er als je de noodstop indrukt?

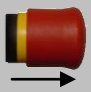

- Trek de noodstop weer uit.
- 12. Gaat de motor gelijk weer draaien op een frequentie van 50 Hz. Leg uit waarom wel/niet?

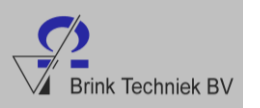

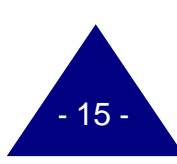

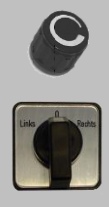

Zet de motor weer uit met de potmeter.

Zet de links/rechts schakelaar in de middelste stand.

Aan de rechterkant van Lust DriveManager zie je de instellingen staan (zie figuur 14).

and the control of the control of

Haal de frequentieregelaar van het net af.

|                               | <b>PM10V</b><br>$\sqrt{\text{OFF}}$ |
|-------------------------------|-------------------------------------|
| Stuurspanning van de potmeter | И1                                  |
| Noodstop                      | <b>AACTF</b><br>ENPO                |
|                               | $-10$<br>0.01U                      |
| Rechtsom                      | <b>MP-UP</b>                        |
| Linksom                       | -DN                                 |
| Referentie frequentie         | RDY<br>m<br>S                       |
| Frequentie = $0$ Hz           | श्रा                                |
|                               | OFF                                 |
|                               |                                     |
|                               |                                     |
|                               |                                     |
|                               |                                     |
|                               |                                     |
|                               | Figuur 14 Instellingen              |
| Ready for start<br>status:    |                                     |
| Reset                         |                                     |
| 301<br>DC link voltage [V]:   |                                     |

*Figuur 15 Status*

In figuur 15 kun je de status van de motor aflezen. Op dit moment is hij gereed om te starten. De status kan zijn:

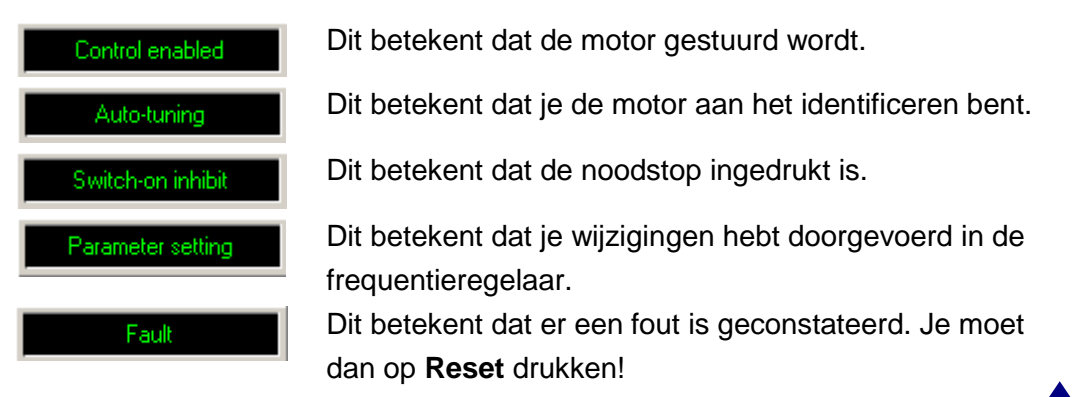

- 16 -

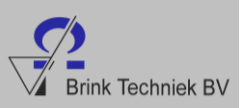

# Frequentie instellen

Nu gaan we de frequentie van de motor iets verlagen. De motor draait standaard met een frequentie van maximaal 50 Hz. Deze gaan we wijzigen in 25 Hz en we gaan de draairichting van de motor instellen.

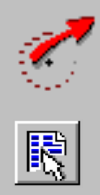

Open Lust DriveManager op de computer.

Sluit de frequentieregelaar aan op het net.

- Zorg dat je figuur 16 voor je op het scherm hebt staan.
- Je kunt de CDA300 setup ook openen door hierop te klikken:

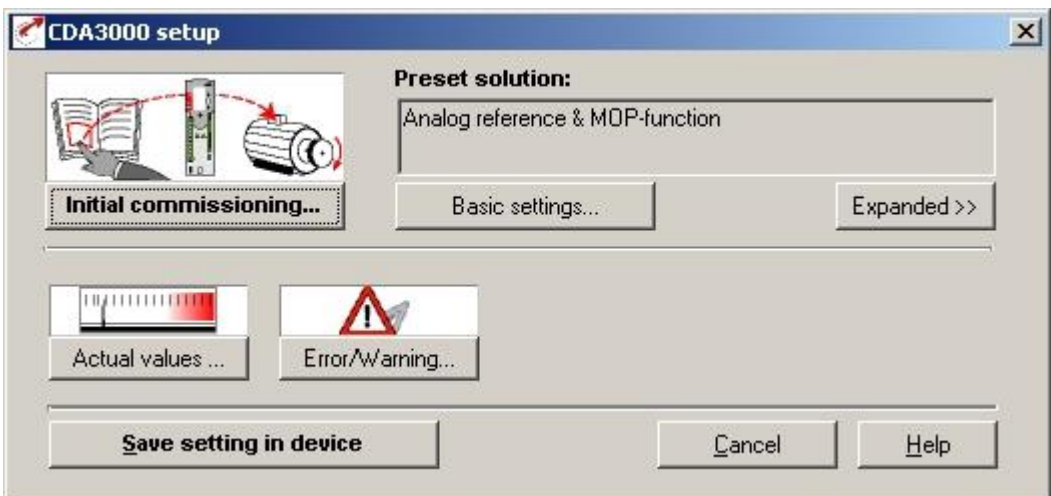

*Figuur 16 CDA300 setup*

De maximale frequentie is nu ingesteld op 50 Hz. Dit is te hoog voor bijvoorbeeld een loopband. We moeten dus de maximale frequentie aanpassen.

#### Basic settings...

- Klik op **Basic settings**… Dit betekent dat we naar de basisinstellingen gaan.
- Je krijgt nu figuur 17 te zien.

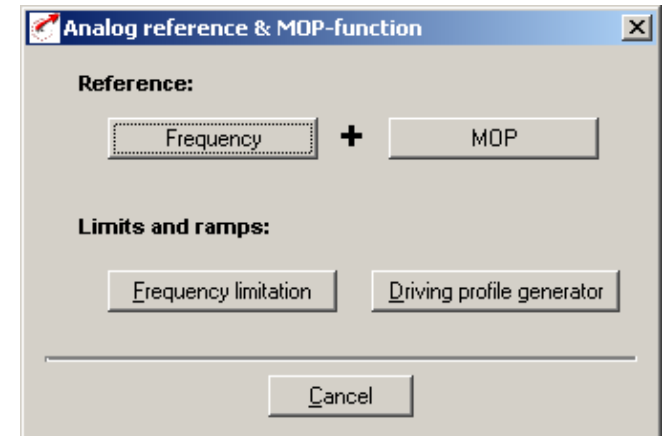

 *Figuur 17 Analog reference & MOP function*

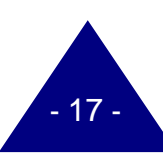

 Klik nu op **Frequency limitation**. Zie figuur 18. Frequency limitation

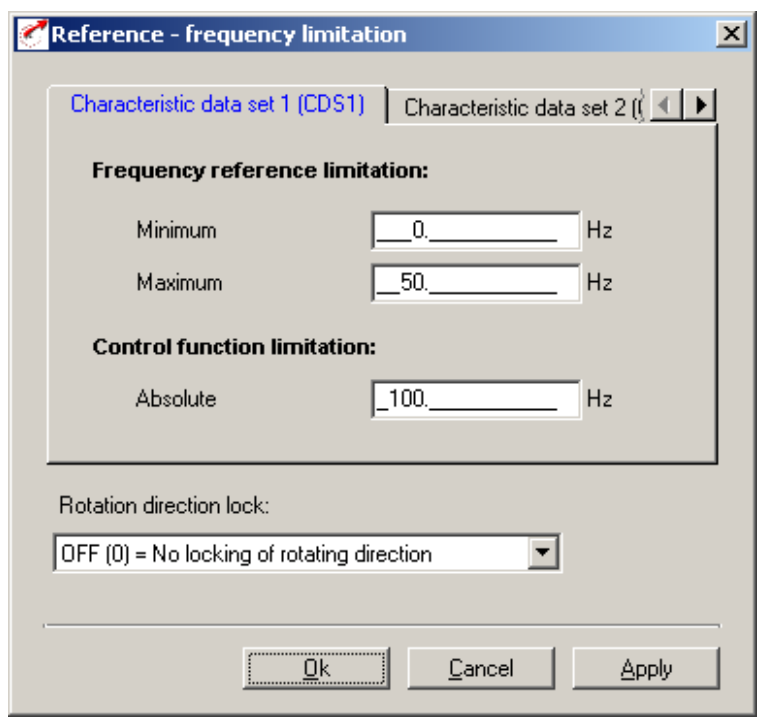

 *Figuur 18 Frequentie limitation*

Wijzig **Maximum** van 50 Hz in 25 Hz.

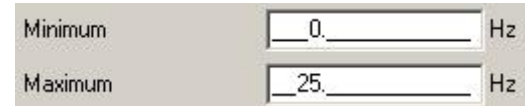

We hebben nu de maximale frequentie verlaagd naar 25 Hz.

Klik op **Ok.**

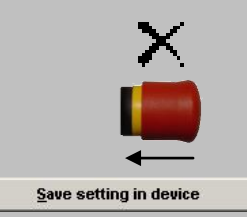

- Sluit figuur 17 af **(Analog reference & MOP function**).
- Druk nu eerst de **noodstop** in.
- Klik nu op **Save setting in device**.

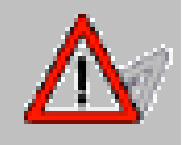

*Het is heel belangrijk dat je eerst de noodstop indrukt en daarna pas op 'Save setting in device'. Anders worden de wijzigingen niet correct doorgevoerd in de frequentieregelaar.* 

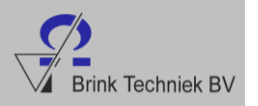

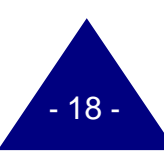

Je instellingen worden opgeslagen in de frequentieregelaar.

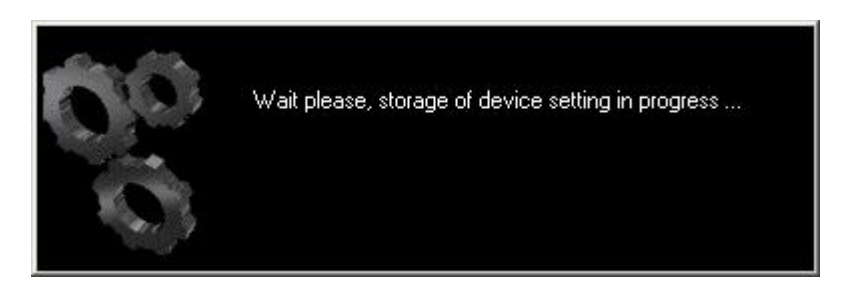

 *Figuur 19 Wait, storage of device setting in progress.*

Dit scherm verdwijnt automatisch als de wijzigingen zijn doorgevoerd in de frequentieregelaar.

De frequentieregelaar is nu ingesteld op een maximale frequentie van 25 Hz.

Nu gaan we naar de **Control device**. Hier kunnen we de motor gaan bedienen zonder aan de potmeter te draaien.

- $\bullet$
- Klik op de **Control device**.
- Je krijgt nu de volgende melding te zien, zie figuur 20.

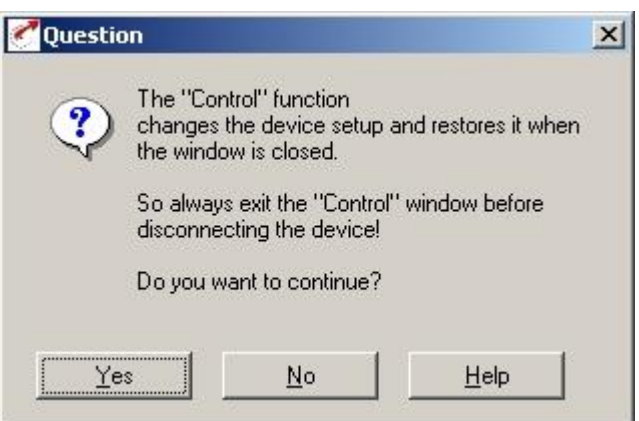

 *Figuur 20 Question The "Control" function*

- $Yes$
- Klik op **Yes.**
- Je krijgt nu figuur 21 te zien.

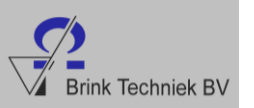

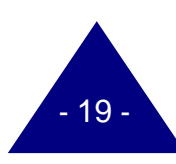

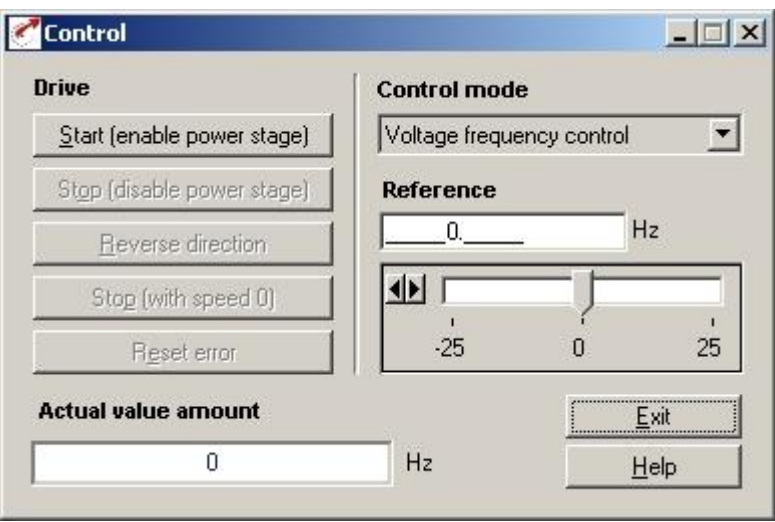

 *Figuur 21 Control*

In de **Control device** kunnen we de frequentie van de motor regelen. Je ziet dat we de motor tot maximaal 25 Hz kunnen laten draaien. Dat klopt, want dat hebben we ingesteld.

- Trek de noodstop weer uit.
- Klik op **Start** (enable power stage).
- Beweeg de pijl naar de 25.

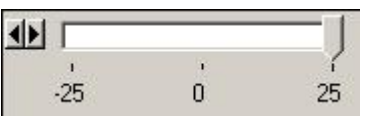

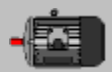

De motor draait nu op een frequentie van 25 Hz.

Je ziet nu bij **actual value amount** dat de frequentie +25 Hz is.

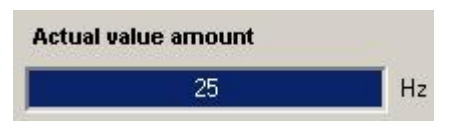

We kunnen nu heel gemakkelijk de motor linksom laten draaien.

Reverse direction

Klik op **Reverse direction**. Dat betekent "andere kant op".

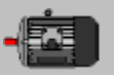

Je merkt nu dat de motor linksom draait. Druk een paar keer op **Reverse direction**. De motor wisselt steeds van richting.

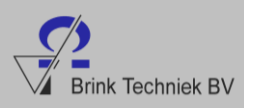

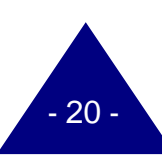

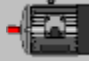

Stel de motor in op een frequentie van 10 Hz. Zie figuur 22.

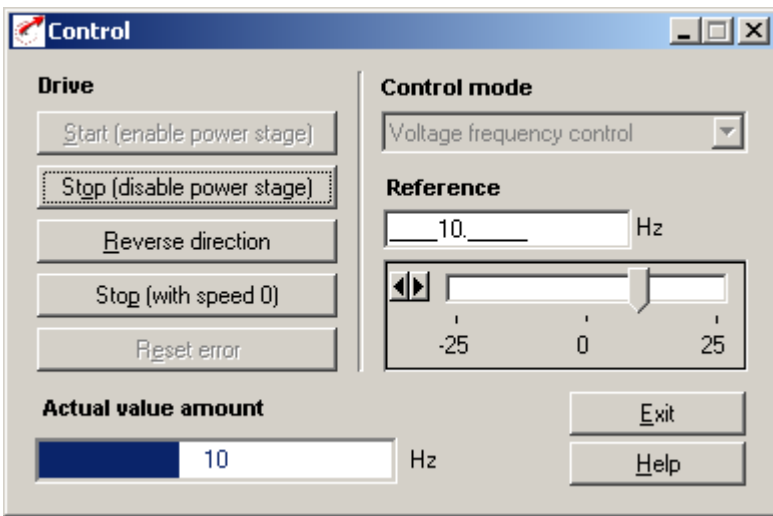

 *Figuur 22 Control 10 Hz.*

- 13. Wat gebeurt er als je nu op **Reverse Direction** drukt?
	- a. Dan komt de motor tot stilstand.
	- b. Dan gaat de motor op een frequentie van -25 Hz draaien (linksom).
	- c. Dan gaat de motor op een frequentie van -10 Hz draaien (linksom).
	- d. Dan gaat de motor op een frequentie van 10 Hz draaien (rechtsom).

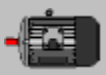

Nu gaan we de motor stopzetten:

- Druk op **Stop** (disable power stage).
- Stel de **Reference** in op 0 Hz.
- Druk nu op **Exit**.
- Klik bij de melding hieronder op **Ok.**

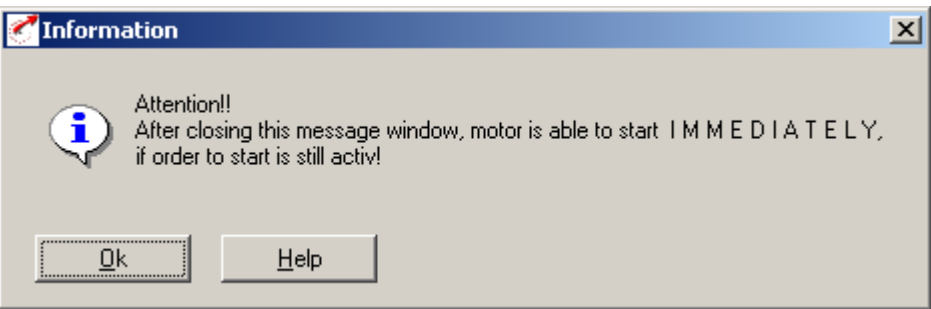

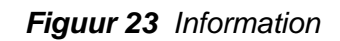

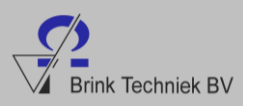

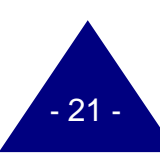

We gaan nu kijken of de wijziging correct is doorgevoerd in de frequentieregelaar. We hebben ingesteld dat 25 Hz de maximale frequentie is. Als we de potmeter rechtsom draaien moet de maximale frequentie 25 Hz zijn.

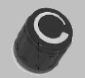

Draai de potmeter helemaal rechtsom.

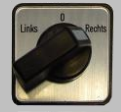

Zet de links/rechts schakelaar naar rechts.

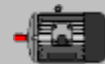

De motor gaat draaien.

Als je nu rechts boven in het scherm kijkt dan staat daar:

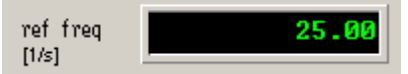

Hier zien we dat de motor draait op een frequentie van 25 Hz. Dat is correct.

De motor draait nu rechtsom. Laat deze nu linksom draaien.

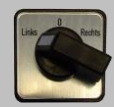

Zet de links/rechts schakelaar naar links.

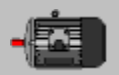

De motor draait nu linksom. Je ziet nu staan: –25.00 Hz.

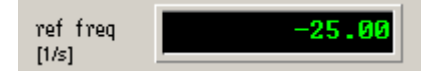

Draai de potmeter weer naar links.

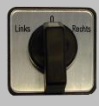

Zet de links/rechts schakelaar weer in de middelste stand.

De motor is nu uit.

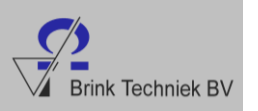

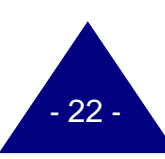

14. Zet de nummers 1 tot 10 bij de stappen hieronder om de motorfrequentie in te stellen op 100 Hz.

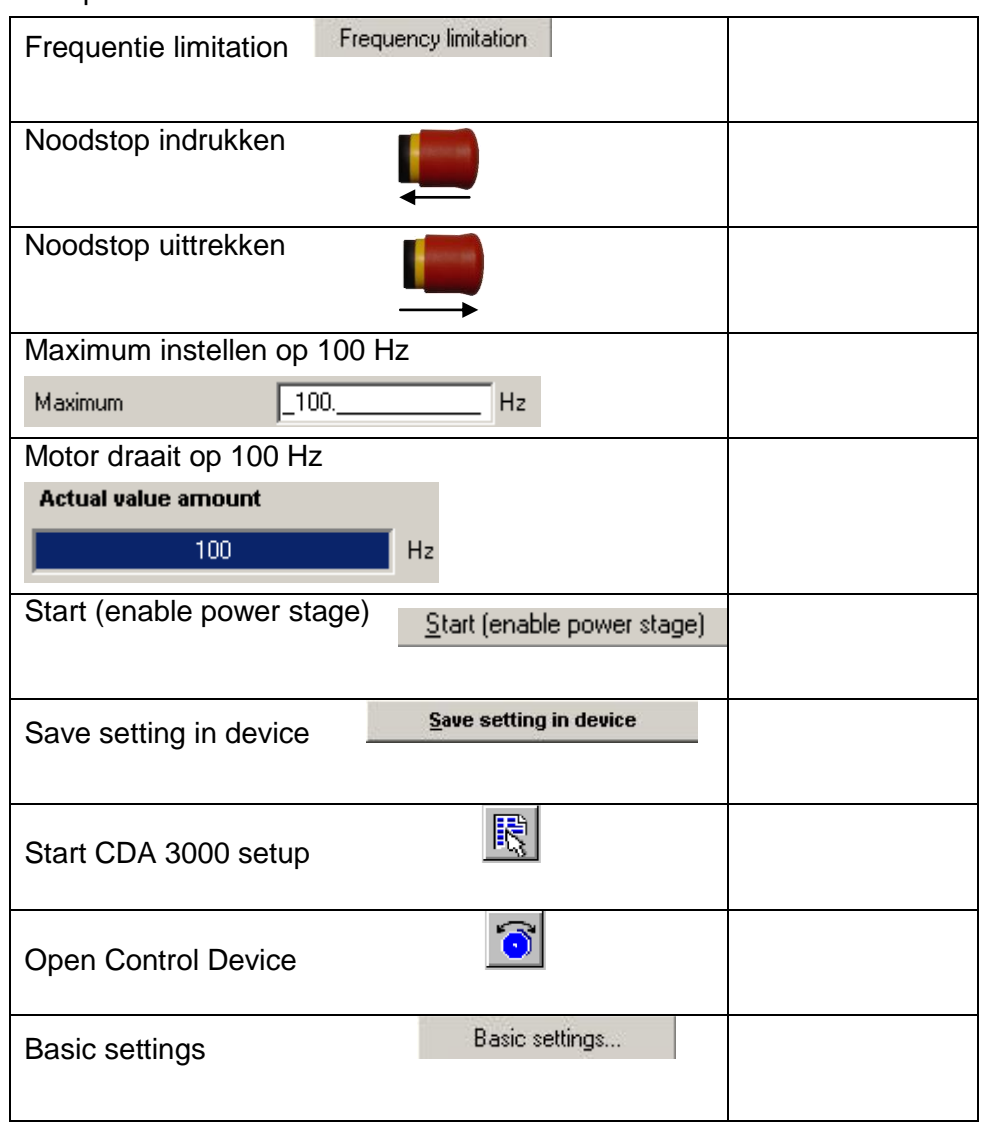

Als de motor nog draait op een frequentie van 100 Hz, zet deze dan stil.

- Zet de motor stil door op **Stop** (disable power stage) te drukken.
- Druk op **Exit**.
- 15. Beantwoord de volgende vragen met Juist of Onjuist.
	- a. De motor kan maximaal een frequentie aan van 50 Hz. Juist / Onjuist
	- b. Met de noodstop kun je de motor uitschakelen. Juist / Onjuist
	-

c. De motor draait alleen rechtsom.<br>d. Als je op **reverse direction** klikt stopt de motor. Juist / Onjuist d. Als je op *reverse direction* klikt stopt de motor.

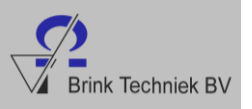

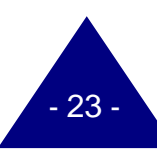

## Minimum frequentie

We hebben in het vorige hoofdstuk de maximum frequentie aangepast en hebben de motor met de computer gestuurd. Nu gaan we de minimum frequentie aanpassen. Dat wil zeggen dat de motor bijvoorbeeld een minimum frequentie krijgt van 10 Hz in plaats van 0 Hz (stilstaan).

- We beginnen met het openen van de **CDA3000 setup**.
- Klik op **Basic Settings** om de basisinstellingen te wijzigen.
- Ga naar **Frequency limitation.**
- Je ziet nu figuur 24.

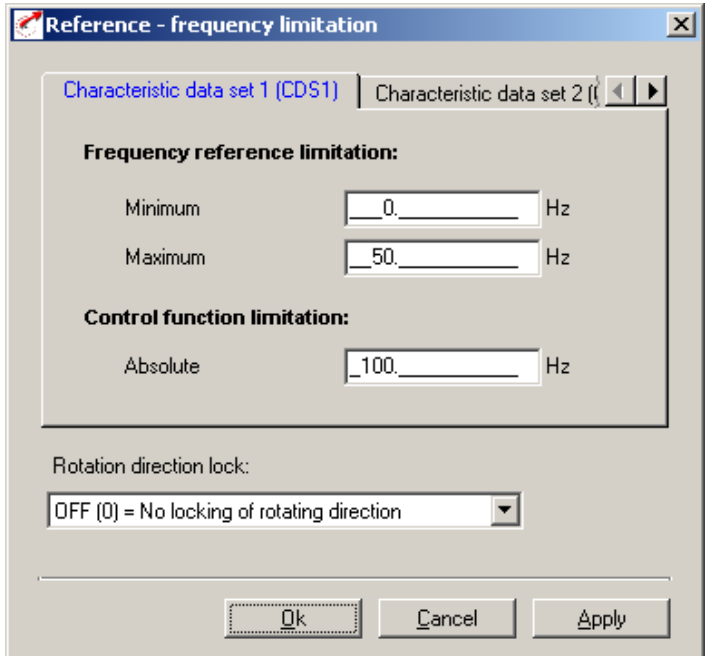

*Figuur 24 Frequency limitation*

- Stel de minimum frequentie in op 10 Hz.
- Stel de maximum frequentie in op 50 Hz.
- Klik op **Ok**
- Druk de noodstop in.
- Klik op **Save setting in device**.

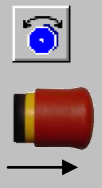

- Start de **Control Device**.
- Trek de noodstop weer uit.

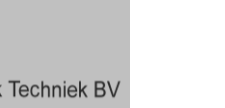

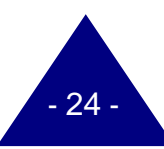

閑

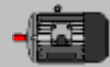

- Stel de motor in op 50 Hz (rechtsom).
- Druk nu op **Start** (enable power stage).

De motor draait nu op een frequentie van 50 Hz.

- Stel de **Reference** in op 0 Hz.
- 16. Staat de motor nu stil?
	- a. Ja, want ik heb een frequentie ingesteld van 0 Hz.
	- b. Ja, omdat de motor nu geen spanning meer krijgt.
	- c. Nee, de motor draait nog steeds op een frequentie van 50 Hz.
	- d. Nee, de motor draait nu op een frequentie van 10 Hz.

17. Kan de motor nu draaien op een frequentie van 8 Hz. Waarom wel/niet?

- Druk op **Stop** (disable power stage).
- Druk nu op **Exit** om de 'control device' af te sluiten.
- 18. Als je de minimum frequentie instelt op 10 Hz. Geldt dit dan voor zowel linksals rechtsom?
	- a. Ja, dat geldt voor zowel links- als rechtsom.
	- b. Ja, dat geldt voor allebei maar niet voor een frequentie van 0 Hz.
	- c. Nee, dat geldt alleen voor linksom.
	- d. Nee, dat geldt alleen voor rechtsom.

Stel de **Frequency limitation** weer in op:

Minimum 0 Hz. Minimum 0. Hz Maximum 50. Hz Maximum 50 Hz.

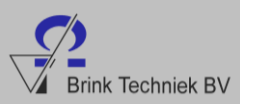

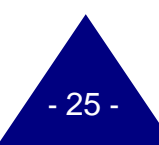

Opstartfrequentie

We hebben nu de maximale en de minimale frequentie ingesteld. We kunnen ook nog instellen hoe snel of hoe langzaam de motor moet starten of stoppen. Stel je voor: de loopband moet heel snel kunnen starten, binnen een seconde moet de band bijvoorbeeld een snelheid hebben van 50 Hz. Maar als we de loopband stopzetten moet dit heel geleidelijk gaan want anders vallen bijvoorbeeld alle colablikjes die op de band staan eraf. Maar hoe stellen we dit nou in?

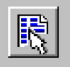

Driving profile generator

- Open de **CDA3000 setup**.
- Klik daar op **Basic Setting.**
- Klik nu op **Driving profile generator**.
- Nu zie je figuur 25.

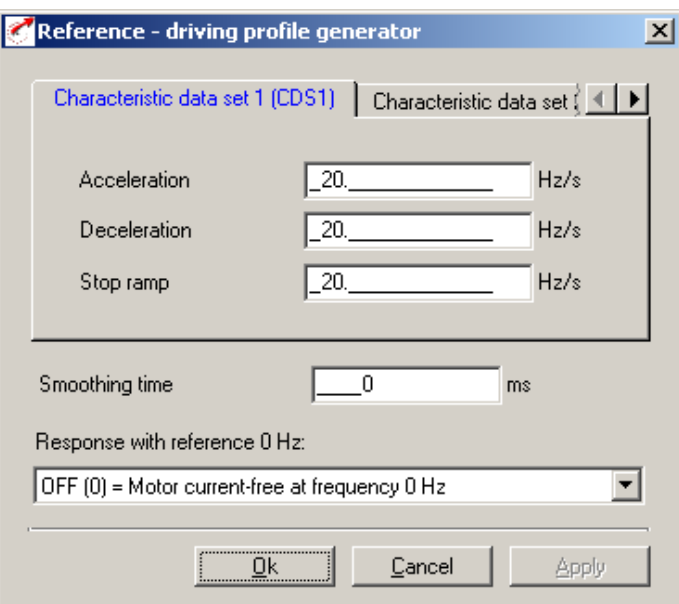

 *Figuur 25 Reference – driving profile generator*

In dit venster kunnen we de **Acceleration** (versnelling), **Deceleration** (vertraging/remmen), en **Stop ramp** (noodstop) instellen.

In het voorbeeld staat dat we de lopende band (motor) snel willen laten starten (versnellen) en langzaam willen laten remmen (vertragen).

- Stel de **Acceleration** in op 50 Hz/s.
- Stel de **Deceleration** in op 5 Hz/s.
- Stel de **Stop ramp** in op 1 Hz/s.
- Druk op **Ok.**

Nu hebben we ingesteld dat we snel starten en langzaam vertragen. We moeten alleen de wijziging nog aanbrengen in de frequentieregelaar.

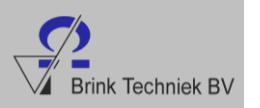

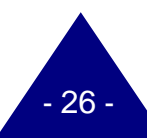

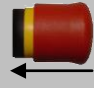

- Druk de noodstop in.
- Druk op **Save setting in device.**
- Open **Control Device.**
- Trek de noodstop weer uit.
- Laat de motor draaien op een frequentie van 50 Hz.
- Druk op **Start** (enable power stage).

De motor draait nu op een frequentie van 50 Hz.

- Druk nu op **Stop** (with speed 0).
- 19. Wat gebeurt er nu met de motor?
	- a. Hij blijft doordraaien op een frequentie van 50 Hz.
	- b. De motor stopt direct.
	- c. De motor remt langzaam af.
	- d. De motor gaat de andere kant opdraaien.
- Laat de motor draaien op een frequentie van 50 Hz.
- Druk op **reverse direction**.
- 20. Wat gaat sneller: het remmen of starten?
	- a. Het starten gaat sneller.
	- b. Het remmen gaat sneller.
	- c. Het remmen en starten gaat even snel.
	- d. Het remmen en starten gaat even langzaam.
- Druk op **Stop** (disable power stage).
- Stel de **Reference** in op 0 Hz.
- Druk op **Exit**.

We gaan nu de start- en rem frequentie verhogen, zodat de motor direct draait of stilstaat.

- Stel de **Acceleration** in op 100 Hz/s.
- Stel de **Deceleration** in op 100 Hz/s.
- Stel de **Stop ramp** in op 100 Hz/s.

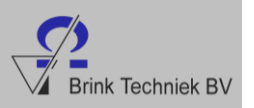

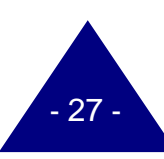

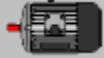

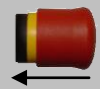

 $|\delta|$ 

- Druk de noodstop in.
- Druk op **Save setting in device.**
- Open **Control Device.**
- Trek de noodstop weer uit.
- Test of het remmen en starten sneller gaat.
- Druk op **reverse direction**.
- 21. Wat gaat sneller: het remmen of starten?
	- a. Het starten gaat sneller.
	- b. Het remmen gaat sneller.
	- c. Het remmen en starten gaat even snel.
	- d. Het remmen of starten gaat even langzaam.
- Druk op **Stop** (disable power stage).
- Stel **Reference** in op 0 Hz.
- Druk op **Exit**.

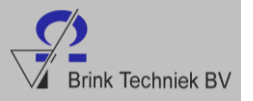

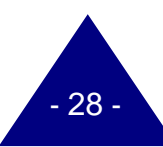

## Frequentieregelaar resetten

We hebben in de vorige opdracht de frequentieregelaar geïnstalleerd en wijzigingen aangebracht. Om niet steeds alle wijzigingen handmatig terug te hoeven zetten, gaan we gebruik maken van een programmeerkaart: de Lust SmartCard (figuur 26).

- Vraag aan je docent of je de programmeerkaart van de frequentieregelaar mag gebruiken.
- Pak de Lust SmartCard. Zie figuur 26.
- Plaats de Lust SmartCard achter in de Lust KP200. Zie figuur 27.

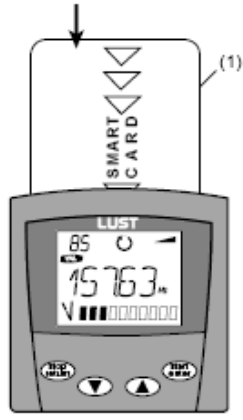

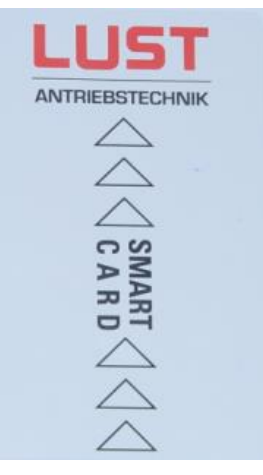

 *Figuur 26 Lust SmartCard*

*Figuur 27 Lust KP200*

 Druk 1 keer op pijl 'omhoog'. Boven **MENU** is nu **Card**  geselecteerd.

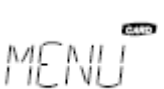

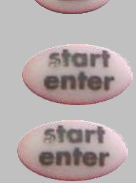

- Druk 1 keer op **start/enter**. In het scherm staat nu **Read.**
- Wanneer je nogmaals 2 keer op **start/enter** drukt, komt er in het scherm **Wait** te staan.

*Wanneer in het scherm van de KP200 de melding "ERR96" verschijnt, dan heb je de Lust SmartCard niet goed in de KP200 geplaatst en moet je de kaart aandrukken.*

De frequentieregelaar wordt nu gereset!

Als de frequentieregelaar gereset is, komt er **ready** in het scherm te staan.

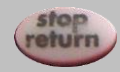

Druk 1 keer op **stop/return**.

Nu is de frequentieregelaar gereset en weer klaar voor gebruik.

• Lever de Lust SmartCard in bij je docent.

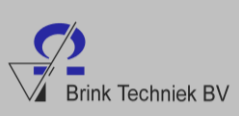

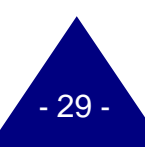

## Bedraden van frequentieregelaar

We hebben de motor nu kunnen regelen met de potmeter, de links/rechts schakelaar, de Lust KP200 en met de computer.

Het is ook mogelijk om de motor te regelen met een PLC.

Een PLC is een besturingseenheid die veel wordt toegepast in de besturingstechniek en deze kan aangesloten worden op de IO van de frequentieregelaar.

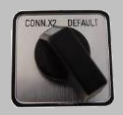

 Zet de CONN.X2 / DEFAULT schakelaar op CONN.X2

 Sluit de PLC aan en maak het PLC programma in overleg met je docent

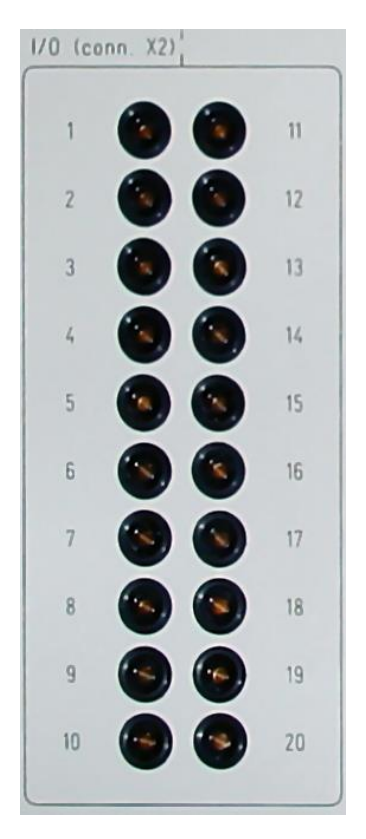

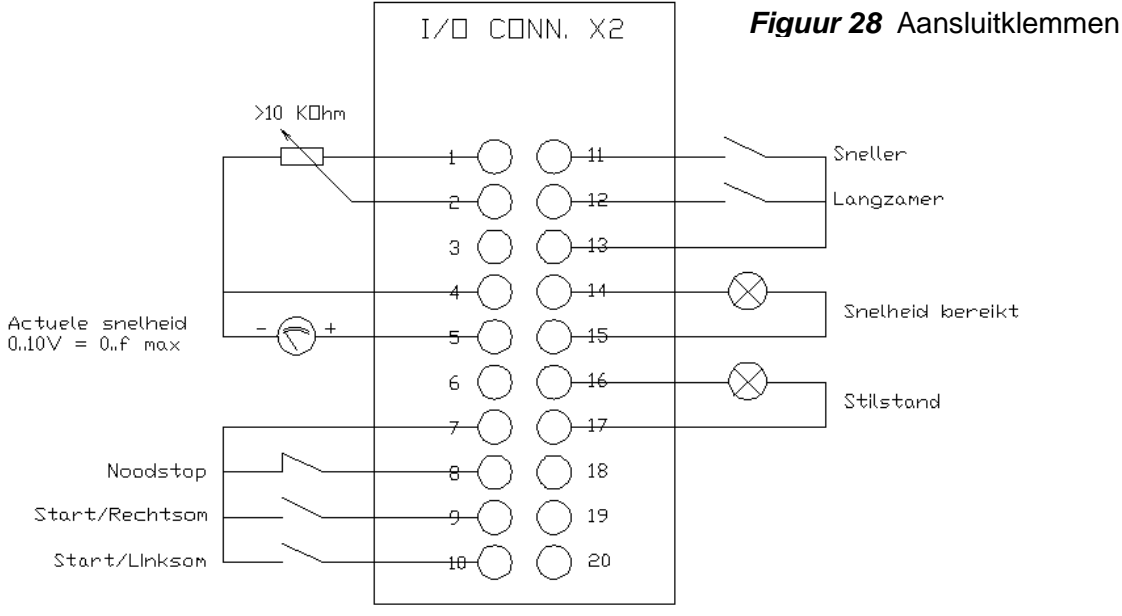

 *Figuur 29* Aansluitschema

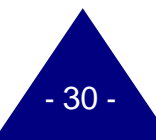

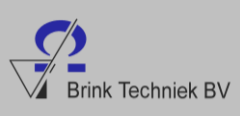

### Eindopdracht

De eindopdracht bestaat uit het aflezen en instellen van de frequentieregelaar.

Wat is de bedoeling:

In de voorgaande hoofdstukken hebben we verschillende opdrachten uitgevoerd om de frequentieregelaar in te stellen. Enkele oefeningen gaan we herhalen in de eindopdracht.

- 22. Hoe stellen we de motor het meest nauwkeurig in?
	- a. Met de potmeter en de KP200.
	- b. Met de Lust DriveManager software en de KP200.
	- c. Alleen met de Lust KP200.
	- d. Alleen met de Lust DriveManager software.

Stel de frequentieregelaar in:

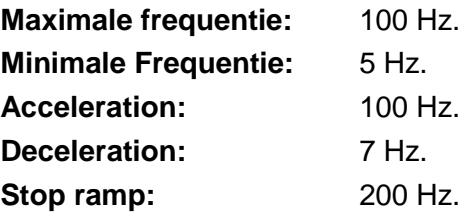

Zorg ervoor dat alle instellingen goed verwerkt worden in de frequentieregelaar.

Draai de potmeter helemaal naar rechts.

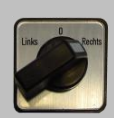

- Zet de links/rechts schakelaar naar rechts.
- 23. Op welke frequentie draait de motor?
	- a. 0 Hz.
	- b. 5 Hz.
	- c. 50 Hz.
	- d. 55 Hz.

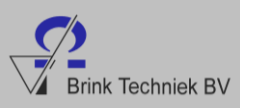

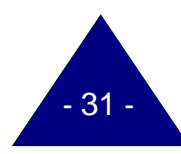

- 24. Waarom is het belangrijk dat als je waardes hebt veranderd, je eerst de noodstop indrukt en dan pas **Save setting in device**?
	- a. Anders gaat de frequentieregelaar stuk.
	- b. Anders worden de wijzigingen niet goed doorgevoerd.
	- c. Anders heb je nog de oude instellingen.
	- d. Anders werkt de frequentieregelaar niet meer en moet hij gereset worden.

#### Start de **Control device**.

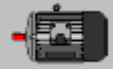

Laat de motor draaien op 100 Hz.

- 25. Wat is nu de snelste manier om de motor te laten stoppen?
	- a. Door op **Reverse direction** te klikken.
	- b. Door op **Stop** (disable power stage) te klikken.
	- c. Door op **Stop** (with speed 0) te klikken.
	- d. Door de noodstop in te drukken.
- Sluit de **Control device** weer af.
- Draai de potmeter helemaal naar links.

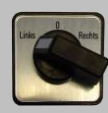

- Zet de links/rechts schakelaar naar links.
- 26. Op welke frequentie draait de motor?
	- a. 0 Hz.
	- b. 5 Hz.
	- c. 50 Hz.
	- d. 55 Hz.

27. Is het **output voltage** bij het instellen van een frequentie van 50 Hz hoger met de potmeter of via de **Control device**?

- a. Met de potmeter is de waarde hoger.
- b. Via de Control device is de waarde hoger.
- c. De waarde is in beide gevallen even hoog.
- 28. Waar kunnen we zien hoe groot het **output voltage** is?
	- a. Bij de Actual Values.
	- b. Bij de Driving profile generator.
	- c. Bij de KP200.
	- d. Bij de Control Device.

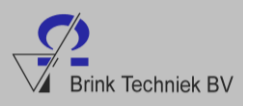

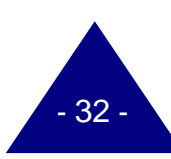

- 29. Wat is de snelste manier om de frequentieregelaar te resetten?
	- a. Met de Lust Drive Manager.
	- b. Via de KP200.
	- c. Met de Lust SmartCard.
	- d. Door alle waardes handmatig te wijzigen.
- 30. Hoe groot is het **output voltage** als de motor draait op een frequentie van 50 Hz en de maximale frequentie is 130 Hz?

31. Vul hieronder de waardes in zoals je die hebt ingevoerd.

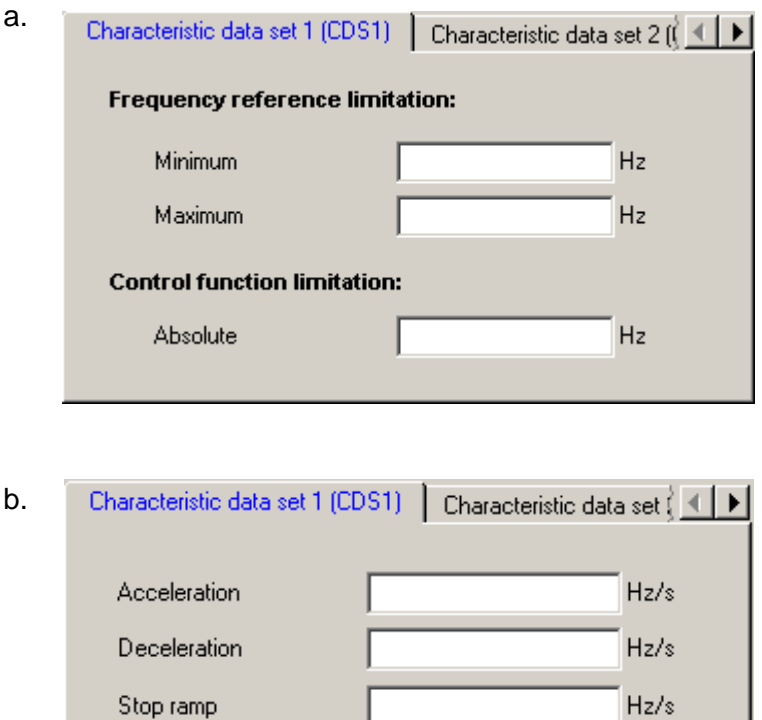

I

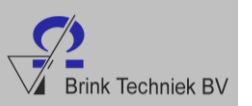

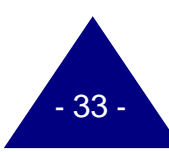

32.Stel de frequentie in op 75 Hz en vul de figuur hieronder in.

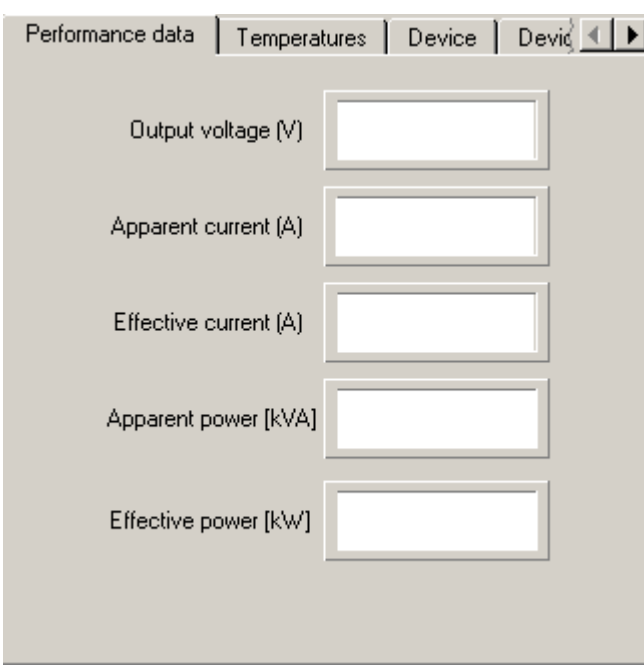

Laat door je docent alle instellingen controleren en leg hem uit hoe je de maximale en minimale frequentie kunt instellen en hoe je de motor kunt regelen met de computer.

Als de docent je waardes heeft gecontroleerd, reset je de frequentieregelaar met de Lust SmartCard. Vraag aan je docent of je de kaart mag gebruiken.

- 34 -

Reset de frequentieregelaar.

De frequentieregelaar is nu weer klaar voor gebruik.

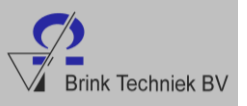

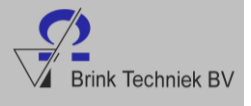

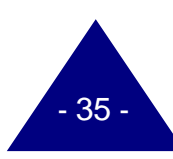

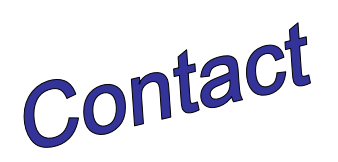

 **Brink Techniek BV** Vlijtweg 8b 8191 JP Wapenveld

Telefoon: (038) 447 5750

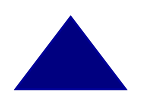

 E-mail: verkoop@brinktechniek.nl Internet: www.brinktechniek.nl